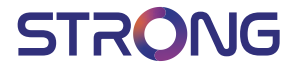

### Digital Terrestrial HD Receiver **SRT 8209**

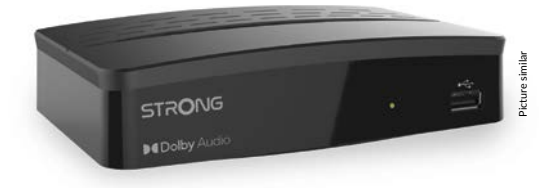

User Manual Bedienungsanleitung Manuel d'utilisation Manuale d'uso Manuale utente Manual del usuario Instrucciones de instalación Návod k obsluze

Používateľská príručka Telepítési Utasítás Bruksanvisning Uživatelská příručka Korisnički priručnik Používateľská príručka Εγχειρίδιο χρήστη Посібник користувача

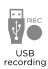

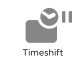

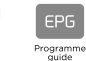

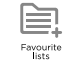

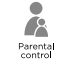

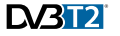

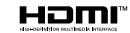

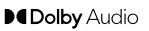

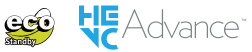

#### www.strong.tv

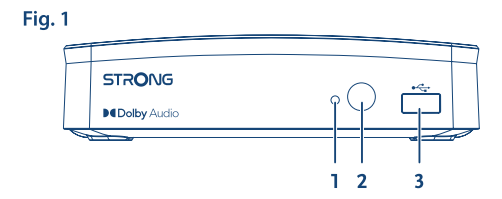

Fig. 2

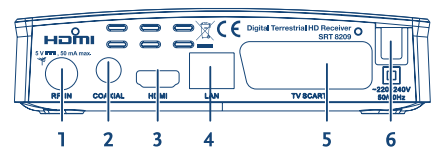

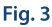

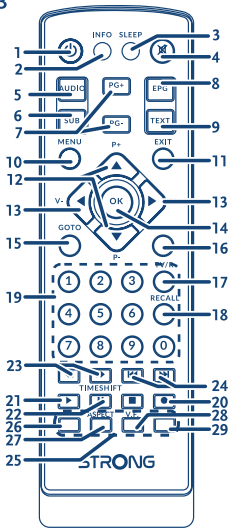

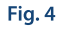

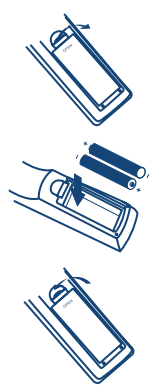

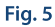

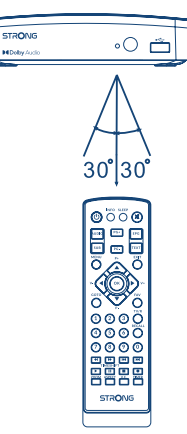

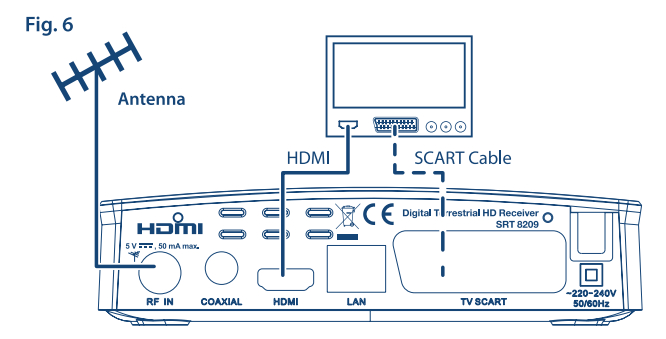

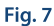

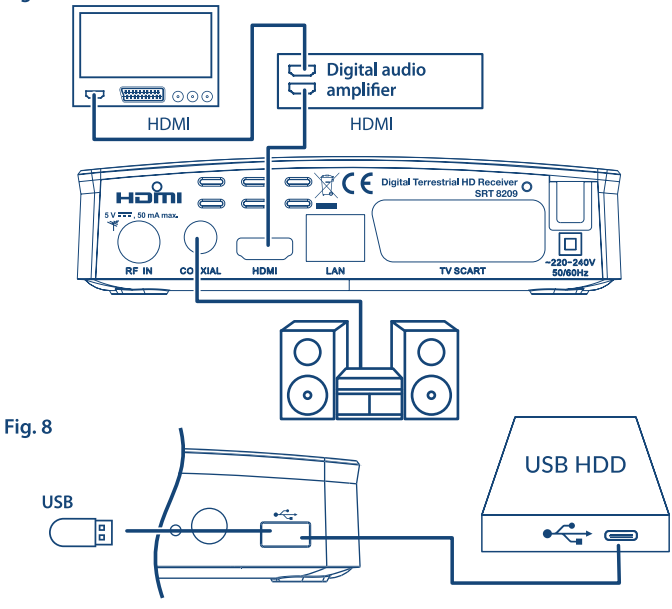

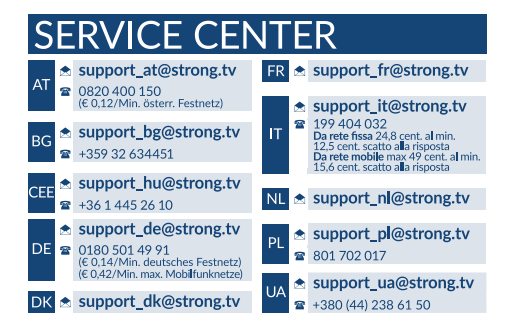

Supplied by STRONG Austria Represented by STRONG Ges.m.b.H. Franz-Josefs-Kai 1 1010 Vienna Austria Email: support\_at@strong.tv

27 Jan 2022 17:49

#### www.strong.tv

### **Licencek**

EZ A TERMÉK AZ AVC SZABADALMI PORTFÓLIÓ ALAPJÁN LICENCELT, SZEMÉLYES ÉS NEM KERESKEDELMI CÉLÚ FELHASZNÁLÁSRA, A FOGYASZTÓ RÉSZÉRE(i), VIDEÓ DEKÓDOLÁSRA, MEGFELELVÉN AZ AVC SZABVÁNYNAK ("AVC VIDEO") ÉS/VAGY(ii) AVC VIDEO DEKÓDOLÁSÁRA, AMELY VIDEO A FOGYASZTÓ ÁLTAL KERÜLT KÓDOLÁSRA, MEGFELEVÉN A SZEMÉLYES ÉS NEM KERESKEDELMI CÉLÚ FELHASZNÁLÁSNAK, ÉS/VAGY VALAMELY VIDEO SZOLGÁLTATÓ ÁLTAL LICENCELT, ÉS BIZTOSÍTOTT AVC VIDEO DEKÓDOLÁSÁRA ENGEDÉLYEZETT. A LICENC NEM ENGEDÉLYEZETT ÉS NEM HASZNÁLHATÓ FEL, SEMMILYEN MÁS FELHASZNÁLÁSI KÖRBEN. TOVÁBBI INFORMÁCIÓK BESZEREZHETŐEK A SZABADALOM TULAJDONOSÁTÓL:MPEG LA, L.L.C LÁTOGASSON EL A HTTP://WWW.MPEGLA.COM OLDALRA.

Ez a termék egy vagy több programot tartalmaz, amelyek védettek a nemzetközi és U.S. szerzői jogvédelmi törvények alapján, mint nem publikált munkák. Ezek bizalmasak és a **Dolby Laboratories** tulajdonát képezik. A reprodukálásuk és vagy nyilvánosságra hozásuk részben vagy egészben, valamint a gyártásban történő felhasználásuk, részben vagy egészben, a Dolby Laboratories kifejezett engedélye nélkül szigorúan tilos. Szerzői jog 2003-2009 Dolby Laboratories által. Minden jog fenntartva.

EZ A TERMÉK KORLÁTOZOTT LICENCEL KERÜLT ÉRTÉKESÍTÉSRE ÉS A HASZNÁLATA HEVC TARTALOMMAL CSAK AKKOR ENGEDÉLYEZETT HA AZ MEGFELEL A KÖVETKEZŐ HÁROM MINŐSÍTÉSNEK: (1) A HEVC TARTALOM CSAK SZEMÉLYES FELHASZNÁLÁSA; (2) A HEVC TARTALOM NEM ÉRTÉKESÍTHETŐ; ÉS (3) A HEVC TARTALMA A TERMÉK TULAJDONOSA ÁLTAL KÉSZÍTETT. EZ A TERMÉK NEM HASZNÁLHATÓ OLYAN HEVC TARTALOM KÓDOLÁSÁRA, AMELYET HARMADIK FÉL KÉSZÍTETT, AMIT A FELHASZNÁLÓ HARMADIK FÉLTŐL RENDELT VAGY VÁSÁROLT, HACSAK A FELHASZNÁLÓNAK KÜLÖN NEM ENGEDÉLYEZTÉK HOGY A TERMÉKET HASZNÁLHATJA ILYEN TARALOMMAL, EGY A TARTALMAT ÉRTÉKESÍTŐ LICENCEL RENDELKEZŐ FÉL ÁLTAL. A TERMÉK HASZNÁLATA A HEVC KÓDOLT TARTALOMMAL KAPCSOLATBAN A KORLÁTOZOTT JOGOSULTSÁG ELFOGADÁSÁNAK MINŐSÜL A FENTIEK SZERINT.

### **TARTALOMJEGYZÉK**

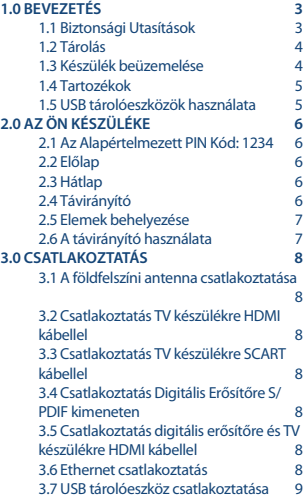

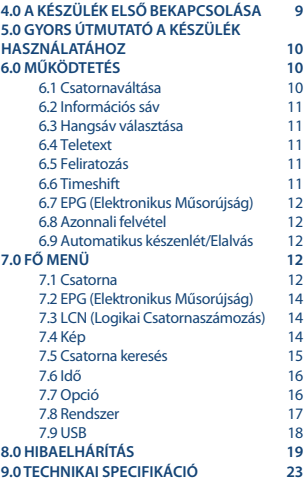

**EGYSZERŰSÍTETT EU MEGELELŐSÉGI NYILATKOZAT**

**A STRONG kijelenti, hogy a rádió berendezés, típusa SRT 8209 vevőkészülék megfelel a következő előírásnak 2014/53/EU.**

**A teljes szövege az EU megfelelőségi nyilatkozatnak elérhető a következő internet címen: https://www.strong.tv/en/doc**

Változtatás joga fenntartva. A folyamatos kutatás és fejlesztés következtében, a dizájn és a termék megjelenése megváltozhat. A HDMI és a HDMI High-Definition Multimedai Interface, és a HDMI logo márkajegyek vagy bejegyzett védjegyei a HDMI Licensing Administrator, Inc-nek az Egyesült Államokban és más országokban. Minden terméknév a tulajdonosa márka vagy bejegyzett védjegye.

© STRONG 2022. Minden jog fenntartva.

### **1.0 BEVEZETÉS**

### **1.1 Biztonsági Utasítások**

Kérjük, olvassa el a teljes útmutatót a készülék beüzemelése előtt. Őrizze meg az útmutatót a későbbiekben még szüksége lehet rá.

- Csak eredeti a gyártó által biztosított kiegészítőket és tartozékokat használjon. (például hálózati adapter, akkumulátor, stb.).
- Kérjük, ellenőrizze az elektromos és biztonsági információkat a termék burkolatán, mielőtt üzembe helyezné vagy működtetni kezdené.
- Az esetleges tűz vagy áramütés elkerülése érdekében, ne használja a készüléket, esőben vagy nedves környezetben.
- Ne takarja le a szellőzőnyílásokat, semmivel, például újságpapírral, terítővel, vagy függönnyel, stb. ez a készülék túlmelegedését vagy akár tüzet is okozhat, és a készülék
- Óvja a készüléket a csöpögő, fröccsenő folyadékoktól, ne helyezzen a készülékre folyadékkal teli tárgyat, például vázát.
- A jelölés, az áramütés veszélyét jelölő szimbólum.
- Az esetleges sérülések elkerülése érdekében, a készüléket biztonságos helyre helyezze, úgy hogy az ne tudjon leesni, ledőlni. Falra szerelésnél kövesse a fali tartó biztonsági és telepítési útmutatóját.
- Robbanásveszély, ha az elemeket helytelenül cserélik. Csak azonos vagy azzal egyenértékű típusra cserélje ki.
- Az elemeket (elem vagy elemek vagy elemcsomagok/Akkumulátor) ne tegye ki túlzott hőnek, például napsütés, tűz vagy hasonló.
- A fül és fejhallgató túlzott hangnyomása halláskárosodást okozhat. Nagy hangerővel történő és hosszú ideig tartó zenehallgatás, károsíthatja a hallást.
- Az esetleges halláskárosodás lehetőségének csökkentése érdekében, csökkentse a hangerőt a biztonságos és kényelmes szintre, valamint csökkentse nagy hangerőn történő zenehallgatás idejét.
- Az elektromos hálózati kábeldugó kihúzásával vagy a készüléken elhelyezett hálózati kapcsolóval, áramtalanít hatja a készüléket. Amikor huzamosabb ideig nem használja, vagy szállításkor kérjük, ügyeljen a hálózati kábelre, tekerje össze a hálózati kábelt és kábelrögzítővel rögzítse azt, hogy az esetleges éles tárgyak ne sérthessék fel a szigetelését. Mielőtt ismét használatba helyezné, kérjük, ellenőrizze, hogy a hálózati kábel sértetlen állapotú nem sérült. A fényjelzések hiánya a készüléken még nem jelenti azt, hogy a készülék teljesen áramtalanítva van. A készülék teljes áramtalanításához, húzza ki az elektromos hálózati kábelt.
- Kérjük, figyeljen oda az elemek/akkumulátor ártalmatlanításának környezetvédelmi szempontjaira.
- No naked flame sources, such as lighted candles, should be placed on the apparatus.
- Ne tegye ki a készüléket nyíltlángnak, ne helyezzen a készülékre például gyertyát.
- Az esetleges tűz terjedésének megakadályozása érdekében a gyertyákat vagy más nyílt lángokat tartsa távol a készüléktől.
- Eszköz ezzel a szimbólummal Class II vagy kettős szigeteléssel ellátott berendezés. Úgy lett megtervezve, hogy nem igényel biztonsági csatlakozást az elektromos földeléshez.

#### **Óvintézkedések**

- Soha ne próbálja meg felnyitni a készüléket. A készülékben található alkatrészek veszélyesek lehetnek, a nagyfeszültségű részek érintése akár áramütést is okozhat. A készülékház megbontása a jótállás megvonásával járhat. Kérjük, hogy amennyiben szükséges a karbantartást vagy javítást végeztesse el szakemberrel.
- Mielőtt kábeleket csatlakoztat a készülékhez, húzza ki az elektromos hálózati dugót a konnektorból. Várjon, néhány másodpercet miután kikapcsolta a készüléket, mielőtt áthelyzné/ mozgatná vagy a csatlakoztatott kábeleket eltávolítaná.
- Csak az elektromos hálózatához és a telepített eszközök áramfelvételéhez megfelelő hosszabbítót használjon. Kérjük, ellenőrizze, hogy az elektromos hálózati feszültség, megfelel a készülék hátlapján található adatokkal.

#### **Működési környezet**

- Ne helyezze a készüléket szűk nehezen szellőző helyre, zárt szekrénybe, könyves polcra.
- Ne használja a készüléket, vizes, nedves, hideg környezetben, óvakodjon, nehogy a készülék túlmelegedjen.
- Tartsa távol a közvetlen napfénytől.
- Ne használja a készüléket, poros, koszos helyen.
- Ne használjon nyílt lángot vagy gyertyát a készülék nyitott részei közelében, óvakodjon, hogy idegen anyag ne kerüljön a készülékbe a szellőző nyílásokon.

#### **WEEE Irányelv**

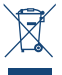

A termék helyes ártalmatlanítása. Ez a jelölés azt jelzi, hogy ezt a terméket nem szabad más háztartási hulladékkal együtt megsemmisíteni az EU egész területén. A környezet vagy az emberi egészség esetleges károsodásának megakadályozása érdekében a nem ellenőrzött hulladékmegsemmisítés okán, hasznosítsa újra felelősen, hogy elősegítse az anyagi erőforrások fenntartható újrafelhasználását. A használt eszköz visszaküldéséhez

kérjük, használja a visszaküldési és gyűjtési rendszereket, vagy vegye fel a kapcsolatot a kereskedővel, ahol a terméket megvásárolta. Ők gondoskodnak a környezetre ártalmatlan biztonságos újrahasznosításról.

### **1.2 Tárolás**

A készüléket gondosan ellenőrizték és becsomagolták a szállítás előtt. Amikor kicsomagolja, ellenőrizze, hogy minden tartozékot mellékeltek, és a csomagolást tartsa távol gyermekektől. Javasoljuk, hogy tartsa meg a csomagolást és a dobozt a jótállási időszak alatt, annak érdekében, hogy a készüléke megfelelően védve legyen egy esetleges javítás/jótállás esetén.

#### **1.3 Készülék beüzemelése**

Javasoljuk, hogy a készülék beüzemelését bízza szakemberre. Egyéb esetben, kérjük, kövesse az alábbi utasításokat:

- Olvassa el a TV készüléke és az antenna használati utasítását.
- Ellenőrizze, hogy a HDMI kábel és a kültéri egységek megfelelő állapotban vannak és a HDMI csatlakozások megfelelően árnyékoltak és jó minőségűek.

Ez a használati utasítás tartalmazza a szükséges utasításokat a készülék telepítéséhez és a használatához. A használati utasításban használt szimbólumok jelentései: **FIGYELMEZTETÉS** Figyelmeztető információ.

**MEGJEGYZÉS** További fontos, vagy hasznos információ. **MENU** A távirányítón vagy a készüléken található gombot jelzi. (**FÉLKÖVÉR KARAKTEREK**)

*Beállítás* A képernyőn megjelenített menü elemet jelzi. (*Dőlt karakterek*)

#### **1.4 Tartozékok**

- 1x Telepítési utasítás
- 1x Távirányító
- 2x AAA Flemek

**FIGYELMEZTETÉS:** Az elemeket nem szabad újratölteni, szétszerelni, elektromos rövidre zárni, vagy összekeverve használni más elemekkel. Ha újratölthető akkumulátorokat használ az elemek helyett, javasoljuk, hogy NiMH és alacsony önkisülésű típust válasszon a távirányító hosszabb működtetése érdekében.

#### **1.5 USB tárolóeszközök használata**

- USB 2.0 szabványú tárolóeszköz használata javasolt. Amennyiben az ön tároló eszköze nem kompatibilis az USB 2.0 specifikációval, a készülékkel történő használat során problémák léphetnek fel, amely befolyásolhatja a lejátszást, felvételt.
- Amennyiben USB HDD használatát tervezi, kérjük, vegye figyelembe a készülék által maximálisan az USB porton (5 V/500 mA) kiadható elektromos feszültség és áramerősség értékeket, és vesse össze az USB HDD feszültség és áramerősség értékével. Amennyiben az USB HDD feszültség és áramerősség értéke meghaladja a készülék által biztosított értéket, kérjük, csatlakoztasson külső hálózati adapter az USB HDD-hez.
- A STRONG nem garantálja a kompatibilitást, minden USB tárló eszközzel.
- Javasoljuk, hogy ne tároljon fontos adatokat az ZUSB tároló eszközén amennyiben a vevőkészülékkel használja. Mindig készítsen biztonsági mentést az USB tárló eszközön található fontos adatairól mielőtt a vevőkészülékkel használná. A STRONG nem vállal semmilyen felelősséget az esetleges adatvesztésből eredő károkért.
- Kérjük, ellenőrizze, hogy az USB tárló eszköz már FAT32 vagy NTFS fájlrendszerre legyen formázva, vagy pedig formázza meg a vevőkészülékkel. A formázáshoz a PID kód megadása szükséges. (az alapértelmezett pin kód **1234**)
- A STRONG nem garantálja minden fájltípus lejátszását, még akkor, sem ha a fájl kiterjesztése szerepel a listában, mivel a lejátszhatóság függ a fájl méretétől, a codec-től, bit rate-től és a felbontástól.

### **2.0 AZ ÖN KÉSZÜLÉKE**

### **2.1 Az Alapértelmezett PIN Kód: 1234**

### **2.2 Előlap**

- 1. **Állapotjelző:** PIROS LED jelzi, hogy a készülék készenléti állapotban van.
- 2. **IR szenzor:** A távirányítót irányítsa erre a pontra.
- 

### **2.3 Hátlap**

*Fig. 2*

*Fig. 1*

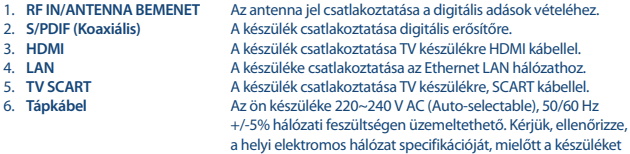

csatlakoztatja a fali konnektorba.

ZÖLD LED jelző, hogy a készülék bekapcsolt állapotban van.

3. **USB:** USB port USB tárolóeszköz csatlakoztatására.

#### **2.4 Távirányító**

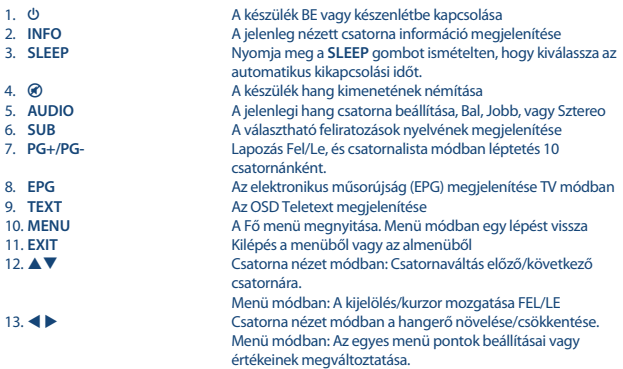

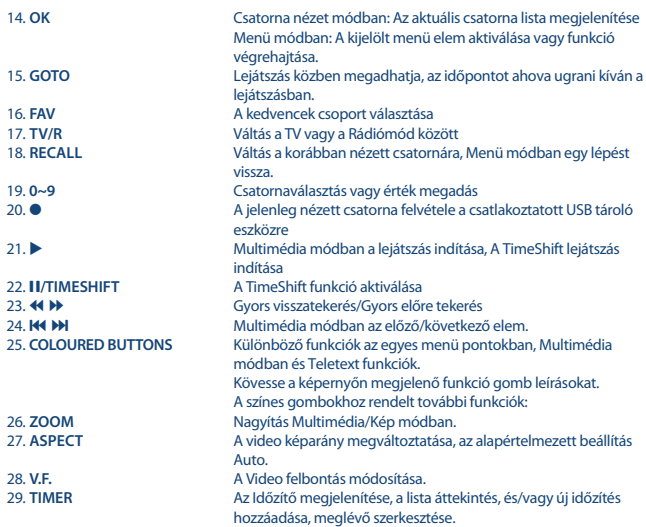

#### **2.5 Elemek behelyezése**

*Fig. 4*

Nyissa fel az elemtakaró fedelét a távirányító hátlapján, és helyezze be a 2x AAA típusú elemeket. Ügyeljen a helyes polaritásra. Az elemtartóban látható diagram mutatja a megfelelő behelyezési irányokat.

- 1. Távolítsa el a takaró fedelet.
- 2. Helyezze be az elemeket.
- 3. Helyezze vissza az elemtakaró fedelet.

### **2.6 A távirányító használata**

*Fig. 5*

A távirányítót irányítsa a készülék előlapja felé. A távirányító maximum 5 méteres hatótávolsággal rendelkezik, körül belül 30 fokos kitéréssel.

**MEGJEGYZÉS:** A készülék vezérlése nem lehetséges vagy korlátozott amennyiben akadály kerül készülék előlapjában található szenzor és a távirányító szenzor közé. A közvetlen napfény vagy erős fény csökkenti vagy zavarhatja a távirányító jelének megfelelő vételét.

### **3.0 CSATLAKOZTATÁS**

#### **3.1 A földfelszíni antenna csatlakoztatása**

A földfelszíni digitális vételhez, szükséges egy szoba vagy kültéri/tetőantenna csatlakoztatása, a készülék hátlapján található RF IN bemenetére. Használjon megfelelően árnyékolt koaxiális antenna kábelt és megfelelő csatlakozókat.

### **3.2 Csatlakoztatás TV készülékre HDMI kábellel**

*Fig. 6*

*Fig. 5*

A TV csatlakoztatásához jó minőségű HDMI 1.3 vagy magasabb kábelt használjon. Ez a csatlakozás adja a lehetséges legjobb minőséget.

#### **3.3 Csatlakoztatás TV készülékre SCART kábellel**

*Fig. 6*

A TV csatlakoztatásához használjon jó minőségű SCART kábelt.

### **3.4 Csatlakoztatás Digitális Erősítőre S/PDIF kimeneten**

A készülék digitális erősítőre, vagy házi mozi rendszerre csatlakoztatásával érheti el a lehető legjobb hangminőséget és a több csatornás hangot (a sugárzott tartalomtól függően) vagy akár a Dolby Digital-t. Csatlakoztassa az digitális erősítőre vagy házi mozi rendszerre a megfelelő rca kábellel a készülék hátlapján található S/PDIF kimeneten.

#### **3.5 Csatlakoztatás digitális erősítőre és TV készülékre HDMI kábellel**

*Fig. 7*

A készülék digitális erősítőre, vagy házi mozi rendszerre csatlakoztatásával érheti el a lehető legjobb hangminőséget és a több csatornás hangot (a sugárzott tartalomtól függően) vagy akár a Dolby Digital Plus hangot. Csatlakoztassa a készülék HDMI kimenetét az erősítő HDMI bementére, majd az erősítő HDMI kimenetét csatlakoztassa a TV készüléke HDMI bemenetére. Válassza ki a megfelelő bemenetet/forrást az erősítőn és a TV készüléken, hogy láthassa és hallhassa a műsorait.

### **3.6 Ethernet csatlakoztatás**

*Fig. 7*

Csatlakoztassa a CAT5 vagy magasabb minősítésű kábelt a LAN (RJ45) csatlakozóba a készülék hátlapján, a kábel másik felét csatlakoztassa a switch, router, modem megfelelő kimenetére. Az alapértelmezett beállítás az Auto (DHCP) az IP cím és a DNS automatikus beszerzése. Válassza ki a

DHCP *Ki* opciót a *Menü>Rendszer>Hálózati Beállítás>IP Beállítás* menü pontban, hogy megadhassa az ön hálózatának megfelelő beállításokat. A kézi beállítás esetén, meg kell adnia az IP címet, Alhálózati maszkot, Átjárót és a DNS-t. Kérjük, olvassa el a modem, router kézi könyvét a megfelelő beállításhoz. Az állapot pillanatnyi információt jelez a kapcsolatról, úgy mint kábel kihúzva, helyi hálózat vagy internet.

#### **3.7 USB tárolóeszköz csatlakoztatása**

*Fig. 8*

**MEGJEGYZÉS:** USB 2.0 vagy magasabb HDD használatát javasoljuk, a TV felvétel és lejátszás funkciókhoz.

A felvétel és Timeshift funkció megfelelő működéséhez, egy gyors USB tárolóeszköz (például HDD/ merevlemez) szükséges. A megakadó lejátszás vagy torzított kép és egyéb képhibák a lejátszás közben utalnak az eszköz lassú sebességére. A STRONG nem garantálja a felvétel és vagy a Timeshift funkciók megfelelő működést minden USB tároló eszközzel.

### **4.0 A KÉSZÜLÉK ELSŐ BEKAPCSOLÁSA**

Amennyiben első alkalommal kapcsolja be a készüléket, az *Installation Guide/Telepítési segédlet* menü jelenik meg. A ▲ ▼ gombokkal mozgassa a kijelölést a módosítani kívánt opcióra, majd a ◀ ▶ gombokkal állítsa be a kívánt értéket. Kezdve az OSD nyelv beállításával, a gombokkal. Amint beállította kívánt nyelvet, nyomja meg a  $\blacktriangledown$  gombot, hogy a kijelölést a *Ország* opcióra léptesse. Válassza, ki az országot ahol a készüléket használja a  $\blacktriangleleft$  a gombokkal. A további opciók:

*Antenna tápfeszültség*: Aktív erősítővel szerelt antenna használata esetén a *Be* értékre állítva, bekapcsolhatja, amely 5 V-os tápfeszültséget biztosít az antenna számára az antenna kábelen keresztül, amennyiben az antennát más forrásból már nem látta el tápfeszültséggel. Passzív erősítő nélküli antenna esetén állítsa be a *Ki* értékre.

*Scan Mode/Keresési mód*:

 Kiválaszthatja, hogy a csatorna keresés folyamán a készülék mely csatornákat tárolja le, *All/Összes* a kódolt és a szabadon fogható csatornák, *FTA* csak a szabadon fogható csatornák tárolása.

**MEGJEGYZÉS:** A kódolt csatornák megtekintése ezzel a készülékkel nem lehetséges.

Amint minden beállítást elvégzett, mozgassa a kijelölést a *Channel Search/Csatorna keresés* menü pontra, majd nyomja meg az **OK** gombot a keresés elindításához.

A készülék lekeresi az adott vételi pontban az adott antenna beállítással az elérhető csatornákat. A készülék a keresés befejezése után csatorna nézetre vált.

**MEGJEGYZÉS:** A nem megfelelő ország kiválasztása, hibás csatorna sorrendet és vagy hiányzó csatornákat eredményezhet.

**Tipp**: Amennyiben az *Installation Guide/Telepítési segédlet* menü nem jelenik meg a készülék első bekapcsolásakor, resetelje a készüléket a gyári beállítások visszaállításával. Nyomja meg a **MENU** gombot, majd a gombokkal válassza ki a *Rendszer* menüt, a gombokkal mozgassa a kijelölést a *Gyári Beállítások visszaállítása* menü pontra, majd nyomja meg az **OK** gombot. (A gyárilag beállított alapértelmezett PIN kód: 1234) a PIN kód megadása után, nyomja meg az **OK** gombot, a készülék minden beállítást töröl, majd újraindul és a *Installation Guide/Telepítési segédlet* képernyő jelenik meg.

### **5.0 GYORS ÚTMUTATÓ A KÉSZÜLÉK HASZNÁLATÁHOZ**

A STRONG megérti, hogy már nagyon szeretné élvezni a nagyfelbontású földfelszíni digitális tévéadásokat a készülékkel. A következő gyors útmutató leírja a készülék alapvető működtetését. Ezen felül azért javasoljuk, hogy olvassa végig a használati utasítást, hogy a lehető legjobb teljesítményt hozza a ki a készülékből. A készülék Be vagy Készenlétbe kapcsolásához használja a távirányítón található © gombot. A csatornaváltáshoz használia a ▲ ▼ gombokat. Vagy alternatív megoldásként használhatja a szám gombokat **0~9** is a csatorna számának megadásához. Vagy nyomja meg az **OK** gombot csatorna nézet módban a csatornalista megjelenítéséhez. A hangerőt a gombokkal növelheti/csökkentheti. Az alapértelmezett PIN kód:1234.

### **6.0 MŰKÖDTETÉS**

A készülék számos funkcióval rendelkezik, hogy tévézés még élvezetesebb legyen. Ebben a fejezetben olvashatja el ezeket a funkciókat. Kérjük, olvassa el a **7.0** fejezetet is, hogy a készülék menürendszerét megismerje.

#### **6.1 Csatornaváltása**

A készülékkel a következő módokon válthatja a csatornákat, a lentebb leírt pontokban részletezve.

- Közvetlenül a szám **0~9** gombokkal.
- Az **OK** gombbal megnyitott csatornalistában:
- A **PG+** és a **PG-** gombokkal.
- A **A V** gombokkal.

#### **6.1.1 Közvetlen csatornaváltás a 0~9 gombokkal**

Az adott csatorna közvetlen eléréséhez, egyszerűen nyomja meg a csatorna számának megfelelő **0~9** szám gombokat a távirányítón. A csatornaszám akár 4 számjegyű is lehet. Kevesebb, mint 4 számjegyű csatornaszámot is megadhat. Várjon néhány másodpercet és a készülék átkapcsol a megadott számú csatornára, vagy nyomja meg az **OK** gombot miután megadta a csatorna számát.

#### **6.1.2 Csatornalista**

Nyomja meg az **OK** gombot csatorna nézet módban a csatornalista megjelenítéséhez. A csatornalistában a  $\blacktriangle \blacktriangledown$  gombokkal válassza ki a csatornát, majd nyomja meg az OK gombot egyszer.

A csatornalistában a **PG+** és a **PG-** gombokkal léptethet 10 csatornánként. **Tipp**: A ◀ ▶ gombokkal válthat a *TV lista* és a {Rádió lista] között, a **FAV** gomb megnyomásával a kedvencek lista jelenik meg, a kedvenc listák között a  $\blacktriangleleft$  a gombokkal válthat.

#### **6.1.3 A gombok**

Csatorna nézet módban a  $\blacktriangle$  gombbal válthat a következő csatornára. Csatorna nézet módban a  $\nabla$  gombbal váltbat az előző csatornára.

#### **6.2 Információs sáv**

Csatornanézet módban az **INFO** gomb megnyomásával megjelenítheti az információs sávot a képernyőn, ahol az aktuális csatornáról és a műsorról\* kaphat információt. Nyomja meg az **INFO** gombot kétszer, a műsor információ és egyes vétellel kapcsolatos technikai adatok megjelenítéséhez. \* A műsor információ megjelenítése a sugárzástól függ.

#### **6.3 Hangsáv választása**

Egyes csatornákon, sugározhatnak különböző nyelvű és hangformátumú hangsávokat. Másik hangsáv választásához, nyomja meg az **AUDIO** gombot csatorna nézet módban. A választható hangsávok listája jelenik meg. A  $\blacktriangle\blacktriangledown$  gombokkal válassza ki a kívánt hangsávot, majd nyomja meg az **OK** gombot.

#### **6.4 Teletext**

A készülék rendelkezik Teletext funkcióval. Az adott csatornán elérhető Teletext megnyitásához, nyomja meg a **TEXT** gombot csatorna nézet módban, és a **0~9** gombokkal adja meg a megtekinteni kívánt oldalt. A színes gombokkal, ahogy a Teletext képernyő alján meg van adva, ugorhat a megadott oldalakra azonnal. A  $\blacktriangle$   $\nabla$  gombokkal válthat egy oldalt fel vagy le, a  $\blacktriangle$   $\blacktriangleright$  gombokkal választhatja ki az elérhető aloldalakat, amennyiben a képernyő alján ezt jelzik. A kilépéshez nyomja meg az **EXIT** vagy a **TEXT** gombot.

#### **6.5 Feliratozás**

Egyes csatornákon, sugározhatnak különböző típusú és nyelvű feliratozásokat. Csatorna nézet módban nyomja meg a **SUB** gombot az elérhető feliratozások megjelenítéséhez. A kívánt feliratozás kiválasztásához használja a gombokat majd nyomja meg az **OK** gombot. A változtatások nélküli kilépéshez nyomja meg az **EXIT** gombot.

#### **6.6 Timeshift**

A Timeshift funkcióval megállíthatja az élő adást és folytathatja a lejátszást egy későbbi időpontban. Csatorna nézet módban, nyomja meg a 2/**TIMESHIFT** gombot az aktiváláshoz. A képernyőn a *Timeshift megnyitása, várakozás…* üzenet jelenik meg és a kép kimerevedik. Nyomja meg a gombot a timeshift lejátszásához. Egy idősáv jelenik meg a képernyő alsó részén, amely mutatja, az időeltolást az élő TV adáshoz képest. Nyomja meg az **EXIT** gombot az idősáv elrejtéséhez. A 44 b gombokkal léptethet gyorsan előre/hátra. Nyomja meg a 3 gombot az élő TV adáshoz.

**MEGJEGYZÉS:** A Timeshift funkcióhoz USB tároló eszköz csatlakoztatása szükséges, amely elégséges méretű szabad hellyel és gyors írási sebességgel kell, rendelkezzen a megfelelő működéshez.

### **6.7 EPG (Elektronikus Műsorújság)**

Az elektronikus műsorújság lehetőséget biztosít az ön számára, hogy az egyes csatornákon elérhető műsorok listáját és tartalmát megtekintse, előjegyezze/időzítse az egyes műsorokat, megtekintésre vagy felvételre. Az EPG megjelenítéséhez nyomja meg az **EPG** gombot csatorna nézet módban. A ◆ gombokkal választhatja ki a csatornát, a ▲ ▼ gombokkal választhatja ki a műsort. A kilépéshez az EPG-ből nyomja meg az **EXIT** gombot. A választott esemény időzítéséhez nyomja meg a kijelölt eseményen az **OK** gombot. Az időzítés értekeit kézzel módosíthatja. Felvételhez, csatlakoztasson USB tároló egységet, és az időzítés *Mód* értékét állítsa *Record* módra. Majd nyomja meg az **OK** gombot az időzítés beállításainak mentéséhez. A **SZÍNES GOMBOK** biztosítják, a hozzáadás, szerkesztés, és törlés funkciókat.

A részletes információkért olvassa el a **7.2** fejezetet.

**MEGJEGYZÉS:** Az EPG információ elérhetősége a sugárzástól függ.

#### **6.8 Azonnali felvétel**

Lehetősége van az éppen nézet műsor azonnali felvételére. Csatorna nézet módban nyomja meg a 4 gombot. A felvétel folyamata közben a felvétel jele jelenik meg a bal felső sarokban. A felvétel leállításához nyomja meg az ■ gombot. Válassza ki az *Igen* opciót és nyomja meg az OK gombot a felvétel leállításához.

\* Kérjük, csatlakoztasson, USB tároló eszközt elegendő szabad kapacitással mielőtt elindítaná a felvételt

#### **6.9 Automatikus készenlét/Elalvás**

Csatorna nézet módban nyomja meg ismételten a **SLEEP** gombot, hogy beállítsa az automatikus kikapcsolási időt, amikor a készülék készenlétbe kapcsol. Az alapértelmezett beállítás *Ki*

### **7.0 FŐ MENÜ**

A Fő menüből érhetőek el a készülék beállításai és a multimédia funkciók. A Fő menü megnyitásához, csatorna nézet módban, nyomja meg a **MENU** gombot. A Fő menü a következő menü pontokból áll: *Csatorna*, *Kép*, *Csatorna keresés*, *Idő*, *Opció*, *Rendszer*, *USB*. A menürendszerben a **MENU** vagy az **EXIT** gomb megnyomásával léphet vissza egy lépést. A  $\blacktriangleleft$  és az **OK** gombokkal módosíthatja a beállításokat. Egyes funkciókhoz a képernyő alján látható az adott funkcióhoz használható gomb. Egyes menü pontokhoz, a jelszó megadása szükséges. Az alapértelmezett pin kód: 1234.

#### **7.1 Csatorna**

#### **Csatorna szerkesztés**

A menüpont megnyitásához meg kell adnia a PIN kódot. Az elérhető funkciók megegyeznek a *DVBT TV Lista*-ban és a *DVBT Rádió Lista*-ban. A gombokkal válthat a TV és Rádió listák között.

#### **Csatorna mozgatása**

A gombokkal válasszon ki egy csatornát, majd nyomja meg a **PIROS** gombot a mozgatáshoz. A  $\blacktriangle$   $\blacktriangledown$  gombokkal mozgathatja a csatornát a listában. Amint a kívánt pozícióba helyezte a csatornát, nyomja meg az **OK** gombot. A csatorna átkerült az új pozícióba. Amikor elvégezte a módosításokat, nyomja meg a **EXIT** gombot. A *Mentés, kérem, várjon…* üzenet jelenik meg a képernyőn.

#### **Csatorna kihagyása**

A ç szimbólummal jelölt csatornákat a készülék kihagyja csatorna nézet módban, amikor a  $\blacktriangle\nabla$ gombokkal csatornát vált. A kihagyott csatornák a csatornalistában elérhetőek maradnak. A gombokkal válassza ki a csatornát, majd nyomja meg a **ZÖLD** gombot, hogy megjelölje, vagy törölje a csatorna kihagyást. A megjelölt csatornák mellett a ç szimbólum jelenik meg. Amikor elvégezte a beállításokat, nyomja meg az **EXIT** gombot. A *Mentés, kérem, várjon…* üzenet jelenik meg.

#### **Csatorna zárolása**

A zárolt csatornák csak a PIN kód megadása után nézhetőek. **(AZ ALAPÉRTELMEZETT JELSZÓ: 1234)**

A gombokkal válassza ki a zárolni kívánt csatornát, majd nyomja meg a **SÁRGA** gombot, hogy zárolja vagy feloldja azt. A PIN kód megadását kérő üzenet jelenik meg képernyőn. A zárolt csatornák neve mellett a **a** szimbólum jelenik meg. Egymás után több csatornát is zárolhat vagy feloldhat. Amint befejezte a módosításokat, nyomja meg az **EXIT** gombot. A *Mentés, kérem, várjon…* üzenet jelenik meg a képernyőn.

#### **Csatorna Törlés**

A gombokkal válassza ki a csatornát és nyomja meg a **KÉK** gombot, hogy megjelölje törlésre, a képernyőn egy a törlés megerősítését kérő üzenet jelenik meg. A törléshez nyomja meg az **OK** gombot, a törlés elvetéséhez nyomja meg az **EXIT** gombot. Amint befejezte a feladatokat, a kilépéshez nyomja meg az **EXIT** gombot.

**MEGJEGYZÉS:** A törölt csatornák, csak a csatorna keresés elindításával állíthatók vissza.

#### **Kedvencek lista csatornák hozzáadása**

A csatornák a listából 4 kedvencek listához adhatóak hozzá. A *Csatorna szerkesztés* menüben a gombokkal válassza ki a csatornát, majd nyomja meg a **FAV** gombot. A kedvencek lista típusok jelennek meg, a  $\blacktriangle \blacktriangledown$  gombokkal válassza ki a kedvenc csoportot, majd nyomja meg az **OK** gombot, nyomja meg az **EXIT** gombot a folyamat befejezéséhez. A kedvenc csoport csillag szimbóluma jelenik meg a csatorna neve mellett. Ismételje meg a lépéseket a kedvencekhez hozzáadni kívánt csatornáknál. Amint minden módosítást befejezett, nyomja meg az **EXIT** gombot, a *Mentés, kérem, várjon…* üzenet jelenik meg a képernyőn. A csatorna kedvencek listából történő törléséhez ismételje meg a lépéseket, de a kedvencek csoport kiválasztásakor válassza ki a *Letilt* opciót, majd nyomja meg a **OK** és az **EXIT** gombot.

#### **Átnevezés**

A gombokkal válassza ki az átnevezni kívánt csatornát, nyomja meg a **RECALL** gombot. A képernyőn egy virtuális billentyűzet jelenik meg. A gombokkal választhatja ki a beírni

kívánt karaktert, majd nyomja meg az **OK** gombot. Amint befejezte a szerkesztést, válassza ki az *OK* gombot a képernyőn látható virtuális billentyűzeten és nyomja meg az **OK** gombot a távirányítón. Amint minden módosítást végrehajtott, nyomja meg az **EXIT** gombot.

### **7.2 EPG (Elektronikus Műsorújság)**

Az elektronikus műsorújság lehetőséget biztosít, hogy megtekintse a csatornákon sugárzott műsorokat és a műsorok információját, valamint lehetősége van, hogy előjegyezze/időzítse az egyes műsorokat, megtekintésre vagy felvételre. Az EPG megjelenítéséhez, csatorna nézet módban nyomja meg az **EPG** gombot, vagy válassza ki a menü rendszerből *Csatorna*-*EPG*. A gombokkal választhatja ki a csatornát, a  $\blacktriangle \blacktriangledown$  gombokkal választhatja ki a műsort. A műsor részletes információja a képernyő jobb oldalán olvasható. Amennyiben a műsor részletes információja több mint egy oldal, használja a **SÁRGA** és/vagy a **KÉK** gombokat a lapozáshoz. A műsor előjegyzéséhez/időzítéséhez nyomja meg az **OK** gombot. A képernyőn az előjegyzés/időzítés részletes információja jelenik meg, ellenőrizze a megjelenített értékeket, igény szerint módosítsa azokat. A felvétel időzítéséhez, válassza ki a *Mód* opciót és állítsa be a *Record* értéket. A *View* megtekintés módban a készülék csak bekapcsol a megadott időpontban a megadott csatornán. A módosítások és az időzítés mentéséhez nyomja meg az **OK** gombot. Az időzítő lista jelenik meg a képernyőn, ahol áttekintést kap az eddig beállított időzítésekről. A képernyő alsó sávjában találhatóak a következő funkció gombok: *Hozzáadás* időzítés hozzáadása kézzel, *Szerkesztés* a kijelölt időzítés szerkesztése, *Törlés* a kijelölt időzítés törlése.

**MEGJEGYZÉS:** Az elektronikus műsorújság tartalma a sugárzástól függ.

**MEGJEGYZÉS:** A műsor felvétele csak akkor lehetséges, ha egy megfelelő USB tárolóeszközt csatlakoztatott a készülékhez.

### **7.3 LCN (Logikai Csatornaszámozás)**

Amennyiben az *LCN* (Logikai csatornaszámozás) be van kapcsolva és az LCN jelet a szolgáltató a jelben sugározza, akkor a csatornák a szolgáltató által megadott sorrendben jelennek meg a listában. Állítsa az *LCN* opciót a *Be* állásba, a szolgáltató által megadott csatorna sorrendhez, vagy állítsa a *Ki* állásba, ha a csatornákat a keresési sorrendben szeretnél használni. Ez a funkció csak akkor lép életbe, ha a beállítás után új csatorna keresést indít.

**MEGJEGYZÉS:** A csatorna rendezéshez (lásd a 7.1 fejezet) kapcsolja ki az LCN funkciót.

#### **7.4 Kép**

Ebben a menüben állíthatja be a készüléket a TV készülékéhez. A következő beállítások érhetőek el: *Képarány*: Állítsa be a TV készüléke képarányához megfelelően illeszkedő képarányt. Ez lehet akár 4:3 vagy 16:9. Válassza ki ezek megfelelő kombinációját, hogy a 16:9 műsor megfelelően jelenjen meg egy 4:3 TV készüléken vagy hogy a 4:3

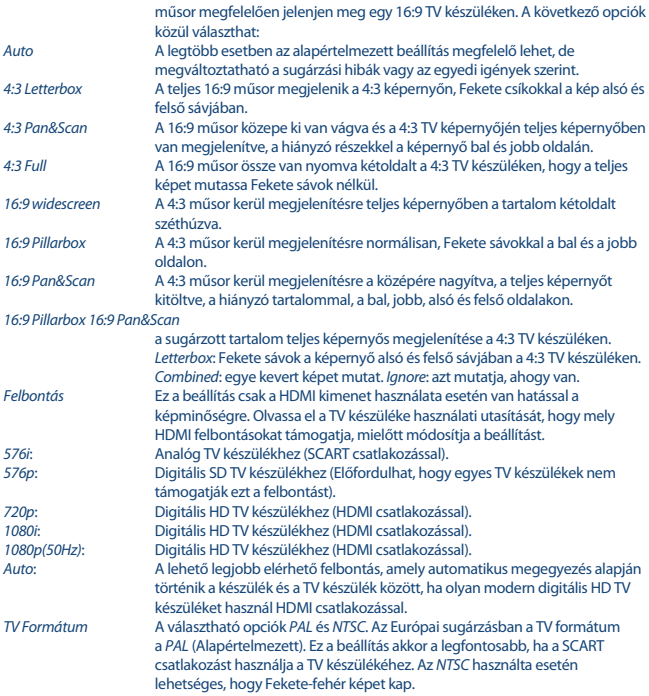

### **7.5 Csatorna keresés**

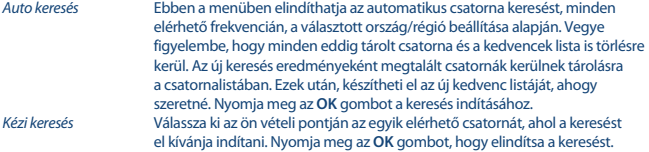

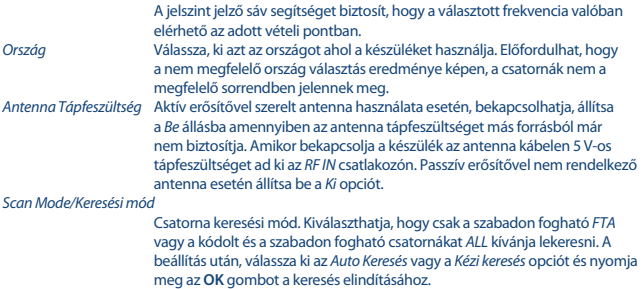

#### **7.6 Idő**

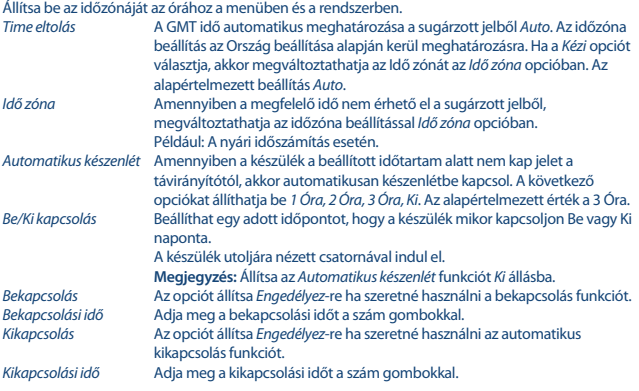

### **7.7 Opció** A nyelv opciók beállítása.

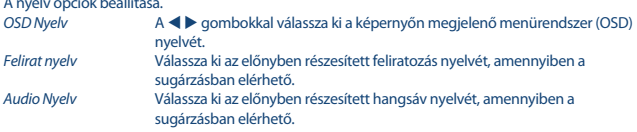

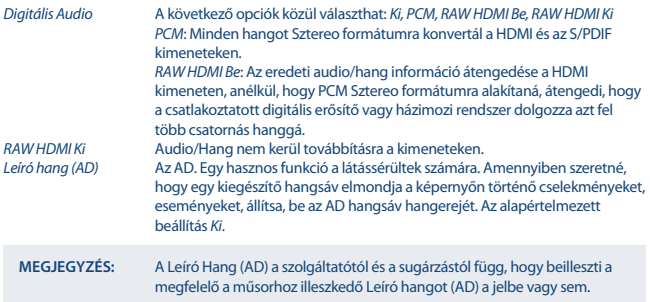

### **7.8 Rendszer**

A rendszer egyes elemeinek beállítása, karbantartás, hálózat, biztonság.

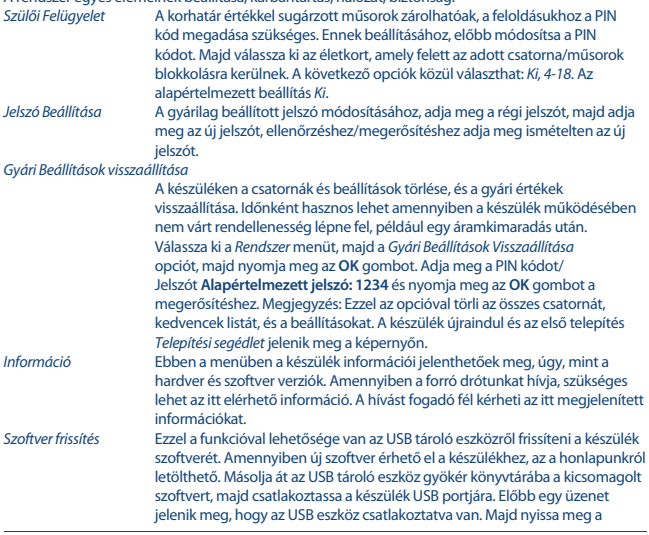

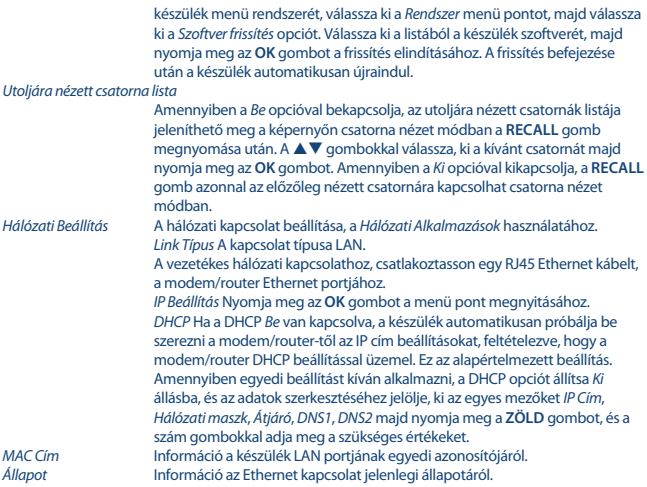

#### **7.9 USB**

#### **Multimédia**

A készülékkel különböző típusú és formátumú fájlokat játszhat le a csatlakoztatott USB tároló eszközről. Zene hallgatásához válassza ki a *Zene* menü pontot majd nyomja meg az **OK** gombot, ezután válassza ki a lejátszandó MP3 fájlt. Képek megtekintéséhez, válassza ki a *Fénykép* menü pontot majd nyomja meg az **OK** gombot, ezután válassza ki a megtekinteni kívánt JPG formátumú képet. Film lejátszásához válassza ki a *Film* menü pontot, majd nyomja meg az **OK** gombot, ezután válassza ki a különböző video formátumok közül a lejátszandó filmet. A korábban felvett/rögzített műsorok megtekintéséhez válassza ki a *PVR* menü pontot, majd nyomja meg az **OK** gombot, a gombokkal válassza ki a HBPVR könyvtárat majd nyomja meg az **OK** gombot, a jelenleg tárolt felvételek listájának megjelenítéséhez. A készülék a FAT32 fájlrendszerű USB tároló eszközöket támogatja. Ezen felül lehetősége van a már számítógépen előre formázott NTFS fájlrendszerű eszközök használatára. Ellenőrizze, hogy az USB tárolóeszköz fájlrendszere megfelelő legyen. A Multimédia menüben használhatja a képernyő alsó sávjában megjelenített funkció és multimédia aombokat, például **RECALL** (Vissza), ▶. ■ és 11.

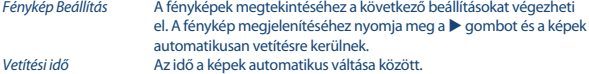

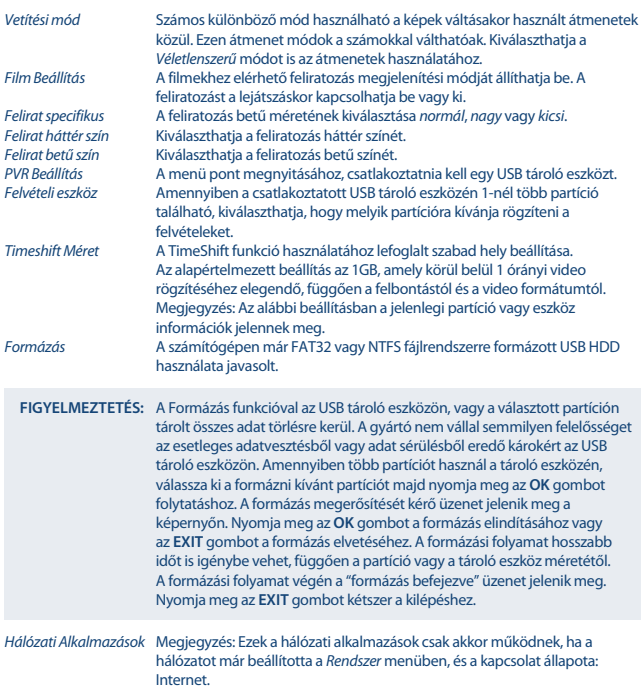

Internet. Az alkalmazásokban a képernyő alján megjelenített funkció gombokat használhatja.

### **8.0 HIBAELHÁRÍTÁS**

Számtalan oka lehet a készülék rendellenes működésének. Ellenőrizze a készüléket az alábbi folyamatokkal. Amennyiben a készülék az ellenőrzés után sem működik megfelelően, kérjük, lépjen kapcsolat a kereskedőjével vagy a helyi forró dróttal, vagy írjon emailt a támogatásra a www.strong.tv oldalon keresztül. SOHA NE próbálja meg felnyitni, szétszerelni a készüléket. Áramütést szenvedhet, és a garancia elvesztésével járhat.

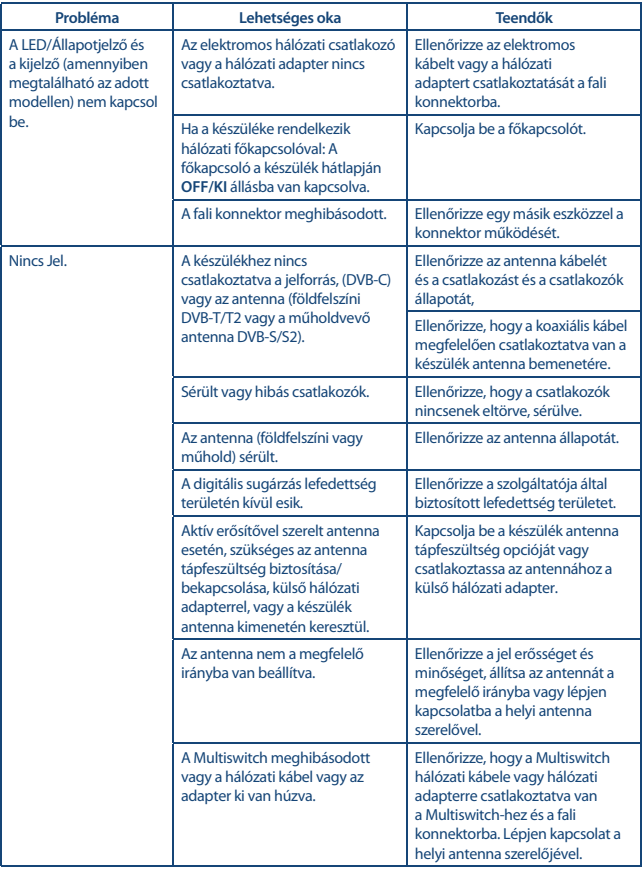

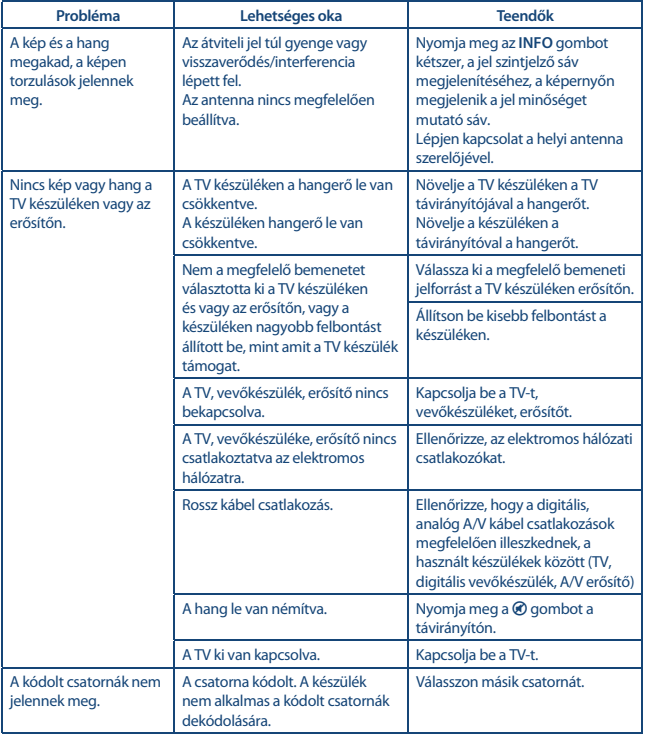

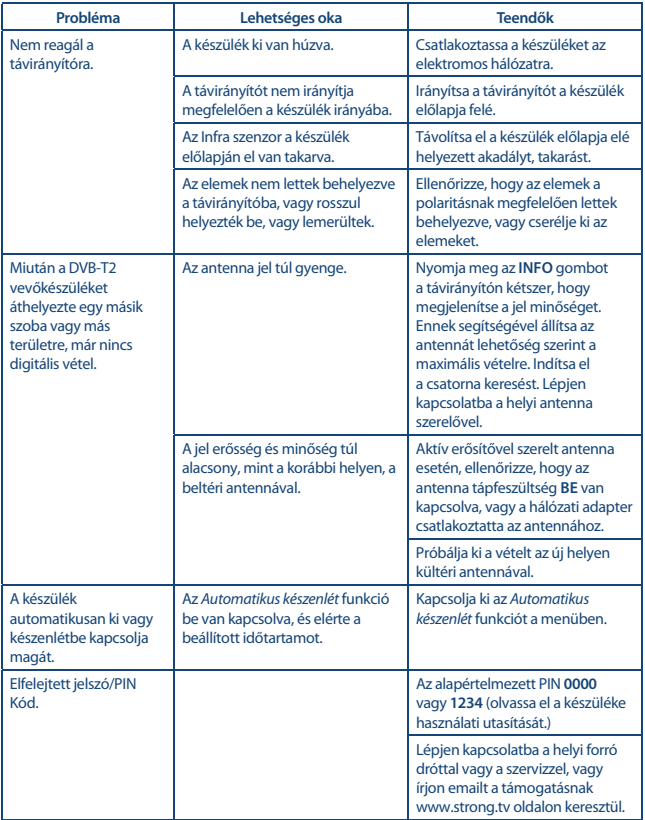

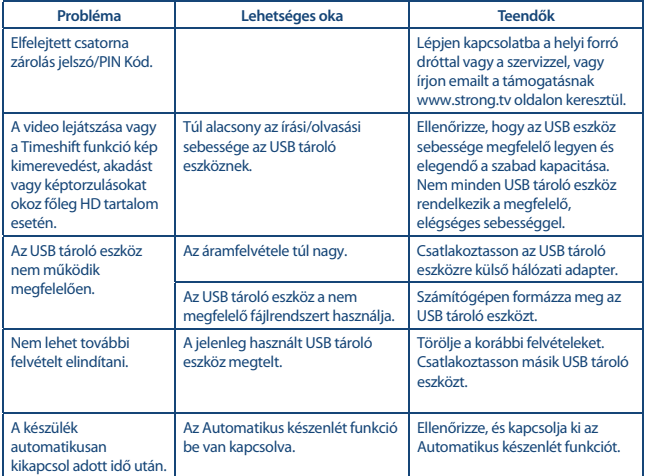

### **9.0 TECHNIKAI SPECIFIKÁCIÓ**

![](_page_26_Picture_203.jpeg)

\* A Dolby Digital Plus, Dolby Audio és a dupla D szimbólum a Dolby Laboratories bejegyzett márka és védjegye.

![](_page_27_Picture_90.jpeg)

DVB-T2, UHF & VHF Tuner Bemeneti frekvencia tartomány: 174 – 230 MHz (VHF) és 470 - 790 MHz (UHF)  $-20 \sim -82$  dBm

#### **Rendszer és Memória:**

![](_page_27_Picture_91.jpeg)

#### **Csatlakozók :**

RF IN – IEC Mama S/PDIF (Koaxiális kimenet) HDMI RJ 45 Ethernet TV SCART (CVBS, Audio L&R) USB 2.0 port : 5 V/500 mA (max.) támogatott

#### **Általános adatok:**

![](_page_27_Picture_92.jpeg)